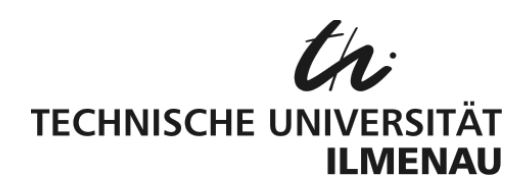

# Fakultät für Elektrotechnik und Informationstechnik Lehrgruppe Grundlagen der Elektrotechnik

## **Praktikum Grundlagen der Elektrotechnik**

#### **Versuch GET 3.2 Laplace‐Transformation**

**Standort** GET‐Laborräume im Helmholtzbau (H2546, H2547, H2548 bzw. H2549)

- **Inhalt** 1 Ziel und Inhalt des Versuches
	- 2 Vorausgesetztes Wissen
	- 3 Literatur
	- 4 Vorbereitungsaufgaben
	- 5 Geräte und Baugruppen am Versuchsplatz
	- 6 Aufgabenstellungen zur Versuchsdurchführung und ‐auswertung

#### **1. Ziel und Inhalt des Versuches**

- Berechnung der Systemantwort einfacher linearer Vierpole mittels Laplace-Transformation und Verifikation der Ergebnisse durch das Experiment
- Verhalten energieloser Systeme beim Beaufschlagen mit Einzelimpulsen

#### **2. Vorausgesetztes Wissen**

- Prinzipieller Aufbau und Bedienung eines Oszilloskops (Versuch GET 1.2 "Digitalspeicheroszilloskop")
- Ermittlung von Übertragungsfunktionen einfacher Schaltungen bei harmonischer Erregung
- Verläufe von Ausgleichsvorgängen (Versuch GET 1.3 "Schaltverhalten an C und L")
- Verfahren der Operatorenimpedanzen
- Rücktransformation in den Zeitbereich mittels Korrespondenztabellen

#### **3. Literatur**

- Vorlesungs- und Übungsunterlagen "Allgemeine Elektrotechnik 3"
- Lehrbuch Seidel/Wagner: Allgemeine Elektrotechnik Band 2, Unicopy Campus Edition, Ilmenau 2011

## **4. Vorbereitungsaufgaben**

Zum Zeichnen der Kurven drucken Sie sich das Blatt "Oszibildschirm TBS1102B" aus den "Vorlagen" im "LabWeb" von "GETsoft" einmal aus!

## **4.1 Hochpass**

Stellen Sie die Übertragungsfunktion  $H(p)$  vom Hochpass nach Bild 2 auf! Berechnen Sie die Ausgangsspannung  $u_a(t)$ , wenn am Eingang der Spannungssprung  $u_e(t) = U_0$  s(t) anliegt!

## **4.2 Tiefpass**

Stellen Sie die Übertragungsfunktion  $H(p)$  vom Tiefpass nach Bild 3 auf! Berechnen Sie die Ausgangsspannung  $u_a(t)$ , wenn am Eingang des Vierpols der Spannungsimpuls  $u_e(t) = U_0$  für  $0 \le t < t_0$ , sonst  $u_e(t) = 0$  V anliegt! Skizzieren Sie die Eingangsspannung  $u_e(t)$ !

## **4.3 Verzerrungsfreier Spannungsteiler**

Stellen Sie die Übertragungsfunktion  $H(p)$  vom Spannungsteiler nach Bild 4 auf! Berechnen Sie die Ausgangsspannung  $u_a(t)$ , wenn am Eingang der Schaltung  $u_e(t) = U_0$  s(t) anliegt!

Unter welcher Bedingung findet kein Ausgleichsvorgang in dieser Anordnung statt, d.h. unter welcher Bedingung wird die Sprungfunktion verzerrungsfrei übertragen? Bestimmen Sie für diesen Fall das Verhältnis zwischen  $R_1, R_2, C_1$  und  $C_2!$ 

Berechnen Sie den Spannungsübertragungskoeffizienten des verzerrungsfreien Spannungs‐ teilers!

## **4.4 Reihenschwingkreis**

Stellen Sie die Übertragungsfunktion  $H(p)$  vom Reihenschwingkreis nach Bild 1 auf! Für das Nennerpolynom verwenden Sie folgende Zusammenfassungen:

 $R = R_{\rm p} + R_{\rm V} + R_{\rm M}$  - Gesamtwiderstand  $\delta =$  $\boldsymbol{R}$ <sup>2</sup> – Dämpfungskonstante  $\omega_0 = \frac{1}{\sqrt{t}}$  $\frac{1}{\sqrt{LC}}$  – Resonanzkreisfrequenz  $\omega = \sqrt{\omega_0^2 - \delta^2}$  - Eigenkreisfrequenz

Berechnen Sie die Ausgangsspannung im Bildbereich  $U_a(p)$ , wenn am Eingang der Spannungssprung  $u_{\rm e}(t) = U_0$  s(t) anliegt!

## **4.4.1 Schwingfall**

Transformieren Sie  $U_a(p)$  für  $\omega_0 > \delta$  in den Zeitbereich! Skizzieren Sie den Verlauf von  $u_a(t)$ !

Leiten Sie eine Formel zur experimentellen Bestimmung von  $\delta$  aus der Lösungsfunktion der Ausgangsspannung  $u_a(t)$  her.

## **4.4.2 Aperiodischer Grenzfall**

Transformieren Sie  $U_a(p)$  für  $\omega_0 = \delta$  in den Zeitbereich!

Leiten Sie aus der Funktion  $u_a(t)$  die Formeln zur Berechnung des maximalen Wertes der Spannung  $u_{\text{aMax}}$  und der Lage dieses Maximums  $t_{\text{aMax}}$  her!

Skizzieren Sie den Verlauf von  $u_a(t)$ !

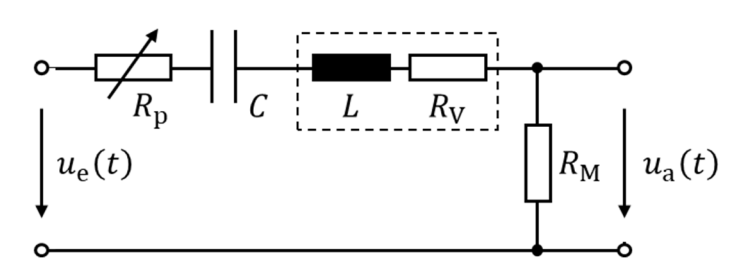

Bild 1. Reihenschwingkreis mit  $u_C(0) = 0$  V,  $i_L(0) = 0$  A

## **4.5 Messprotokoll und Plan der Auswertung.**

Bereiten Sie die Mess‐ und Auswertungstabellen für 6.1 – 6.4 vor!

#### **5. Geräte und Baugruppen am Versuchsplatz**

- ‐ 1 Digitalspeicheroszilloskop TBS1102B
- ‐ 1 Funktionsgenerator HMF2525
- ‐ 1 LCR‐Messgerät HM8018
- ‐ 2 Experimentiereinheiten für Steckelemente
- 1 Steckelement Widerstand 1 kΩ
- ‐ 1 Steckelement Kondensator 0,47 µF
- ‐ 1 Steckelement Kondensator 1 µF
- 1 Potentiometer  $1 kΩ + 1,5 kΩ$  fest
- ‐ 1 Induktivität 0,1 H
- 1 Messwiderstand 100  $Ω$
- ‐ 1 Relais
- ‐ 1 Bleiakku

Da uns kein Einzelimpulsgenerator zur Verfügung steht, benutzen wir periodische Signale.

Die Periodendauer der Signale ist so gewählt, dass die Ausgleichsvorgänge beendet sind.

Den Generator betrachten wir als reale Spannungsquelle, d.h. als Reihenschaltung einer idealen Spannungsquelle  $U_a$  mit dem Innenwiderstand  $R_i = 50 \Omega$ .

In den Messungen 6.1 und 6.2 erhöhen wir die Genauigkeit unseres Modells durch Berück‐ sichtigung von  $R_i$  in der Übertragungsfunktion des Vierpols.

## **6. Aufgabenstellungen zur Versuchsdurchführung und ‐auswertung**

Prüfen Sie die Parameterangaben der Bauteile  $R$ ,  $L$  und  $C$ , indem Sie die Werte der Bauteile mit dem LCR‐Messgerät nachmessen!

#### **6.1 Hochpass**

Legen Sie an den Eingang des Hochpasses nach Bild 2 mit  $R = 1$  k $\Omega$  und  $C = 1$  µF eine positive Rechteckspannung  $\Box$   $u_{\rm e}(t)$  mit  $U_{\rm max} = 3$  V,  $f = 50$  Hz, Tastverhältnis 1:1 an!

Oszillografieren Sie die Eingangsspannung  $u<sub>e</sub>(t)$  am Kanal 1!

Oszillografieren Sie am Kanal 2 die Ausgangsspannung  $u_a(t)$  an der ansteigenden Flanke der Eingangsspannung!

Messen Sie die Werte der Ausgangsfunktion  $u_a(t)$  mittels Cursors im Bereich von 0 bis 3 $\tau$  in Schritten von  $0.5\tau$ ! Berechnen Sie mit Hilfe der Vorbereitung 4.1. anhand der gemessenen Werte von  $R$  und  $C$  die dazugehörigen Werte der Ausgangsspannung und vergleichen Sie diese mit den gemessenen Werten von  $u_a(t)$ !

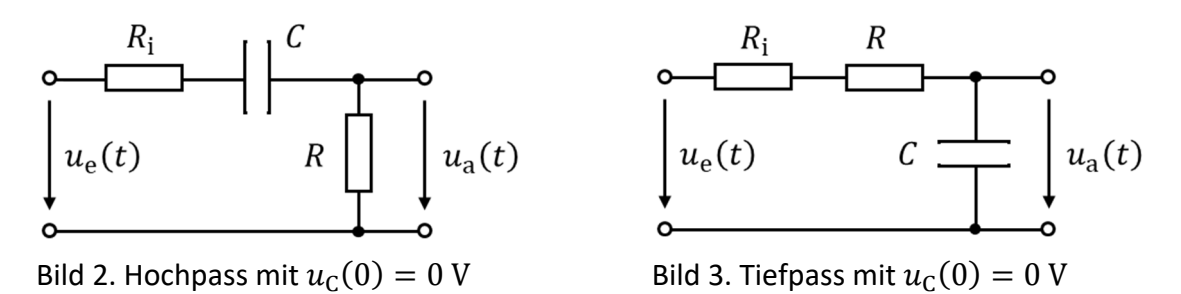

#### **6.2 Tiefpass**

Legen Sie an den Eingang des Tiefpasses nach Bild 3 mit  $R = 1$  k $\Omega$  und  $C = 1$  µF eine positive Rechteckspannung  $\Box$   $u_e(t)$  mit  $U_{\text{max}} = 3$  V,  $f = 50$  Hz, Tastverhältnis 1:1 an und oszillografieren Sie diese am Kanal 1!

Stellen Sie das Tastverhältnis so ein, dass die Impulsbreite  $t_0 = 4\tau$  beträgt!

Oszillografieren Sie die Ausgangsspannung  $u_a(t)$  am Kanal 2!

Messen Sie mittels Cursors die Ausgangsspannung bei  $t = t_0$ ,  $t = t_0 + \tau/2$  und  $t = t_0 + \tau$ !

Berechnen Sie mit Hilfe der Vorbereitung 4.2 anhand der gemessenen Werte von  $R$  und  $C$  die dazugehörigen Werte der Ausgangsspannung und vergleichen Sie diese mit den gemessenen Werten von  $u_a(t)$ !

Wiederholen Sie die Messung und Auswertung für  $t_0 = 1\tau!$ 

#### **6.3 Verzerrungsfreier Spannungsteiler**

Bauen Sie einen verzerrungsfreien Spannungsteiler nach Bild 4 mit

$$
C_1 = 0.47 \,\mu\text{F}
$$
,  $R_1 = 1.5 \,\text{k}\Omega$  in Reihe mit dem Potentiometer,  
 $C_2 = 1 \,\mu\text{F}$ ,  $R_2 = 1 \,\text{k}\Omega$ .

auf!

Berechnen Sie das Teilerverhältnis aus den Bauelementen  $C_1$  und  $C_2!$ 

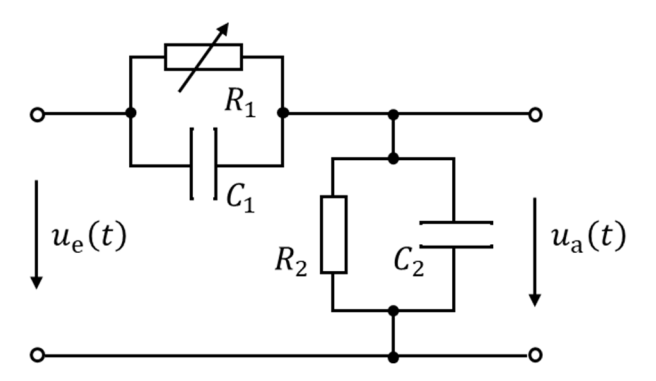

Bild 4. (verzerrungsfreier) Spannungsteiler mit  $u_{c1}(0) = 0$  V,  $u_{c2}(0) = 0$  V

Legen Sie eine positive Rechteckspannung  $\Box$   $u_{\rm e}(t)$  mit  $U_{\rm max} = 3$  V,  $f = 50$  Hz, Tastverhältnis 1:1 an den Eingang der Schaltung an und oszillografieren Sie diese am Kanal 1!

Oszillografieren Sie die Ausgangsspannung  $u_a(t)$  am Kanal 2!

Verändern Sie den Wert des Potentiometers  $R_1$ , bis die Ausgangsspannung  $u_a(t)$  die gleiche Kurvenform wie die Eingangsspannung  $u_{\rho}(t)$  aufweist.

Messen Sie die Maximalwerte von  $u_a(t)$  und  $u_c(t)$ , berechnen Sie daraus das Teilerverhältnis und vergleichen Sie es mit dem aus den Bauelementen  $C_1$  und  $C_2$  ermittelten Werten!

Messen Sie den Widerstandswert  $R_1$  des Potentiometers mit dem LCR-Messgerät!

Überprüfen Sie, ob die gemessenen Werte von  $R_1, R_2, C_1$  und  $C_2$  der Bedingung für Verzerrungsfreiheit aus der Vorbereitung 4.3 genügen!

Skizzieren Sie die Verläufe der Ein- und der Ausgangsspannung auf das gedruckte Blatt "Oszibildschirm TBS1102B" (im Folgenden als Bild 6.3 bezeichnet)!

Ausgehend vom verzerrungsfreien Spannungsteiler entfernen Sie  $C_1$  und skizzieren die Ausgangsspannung in das Bild 6.3!

Ausgehend vom verzerrungsfreien Spannungsteiler entfernen Sie  $R_1$  und skizzieren die Ausgangsspannung in das Bild 6.3!

Interpretieren Sie die Verläufe!

## **6.4 Reihenschwingkreis**

Bauen Sie einen Reihenschwingkreis nach Bild 5 mit

 $R_P$  – Potentiometer,  $C = 0.47 \mu F$ ,  $L = 0.1 \text{ H}$ ,  $R_M = 100 \Omega$ 

Auf! Der Verlustwiderstand  $R_V$  der Spule ist nicht bekannt und soll bestimmt werden.

Beschalten Sie den Eingang des Schwingkreises mit der Spannungsquelle  $U<sub>a</sub>$  (Bleiakku) und dem Relais derart, dass zwischen  $u_e = U_q$  und  $u_e = 0$  V umgeschaltet wird!

Lassen Sie sich die Ansteuerung des Relais vom Praktikumsassistenten erklären!

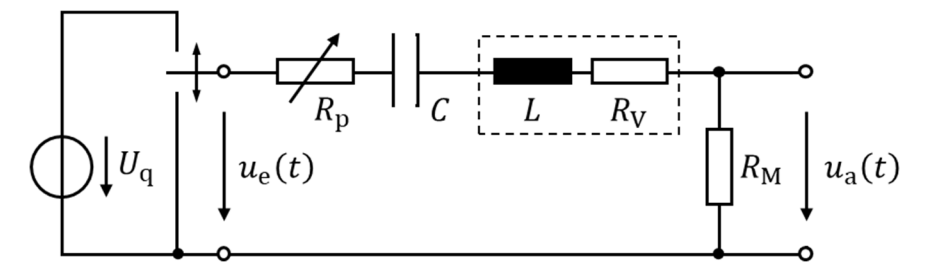

Bild 5. Beschalteter Reihenschwingkreis mit  $u_c(0) = 0$  V,  $i_l(0) = 0$  A

Oszillografieren Sie die Eingangsspannung  $u_{\rho}(t)$  am Kanal 1 und die Ausgangsspannung  $u_{\rho}(t)$ am Kanal 2!

Messen Sie die Ausgangsspannung an der ansteigenden Flanke der Eingangsspannung, da zu diesem Zeitpunkt der Reihenschwingkreis ein energieloses System darstellt!

## **6.4.1 Schwingfall**

Stellen Sie das Potentiometer auf 0 Ω!

Bestimmen Sie aus dem Oszillogramm die Dämpfungskonstante  $\delta$  (siehe Vorbereitung 4.4.1) und daraus den Verlustwiderstand  $R_V$  der Spule!

Messen Sie die Periodendauer  $T$  und berechnen Sie die Eigenfrequenz  $f!$ 

Berechnen Sie den Wert der Eigenfrequenz aus der Resonanzfrequenz und der Dämpfungs‐ konstante und vergleichen Sie ihn mit dem aus der Periodendauer  $T$  berechnetem Wert der Eigenfrequenz!

#### **6.4.2 Aperiodischer Grenzfall**

Bestimmen Sie die Spannung  $U_a$  des Bleiakkus!

Erhöhen Sie den Widerstand des Potentiometerssolange, bis der aperiodische Grenzfall eintritt! Bestimmen Sie den Wert des Maximums der Ausgangsspannung  $u_{\text{aMax}}$  und dessen Lage  $t_{\text{aMax}}$ mit dem Oszilloskop!

Bestimmen Sie den Widerstandswert  $R<sub>P</sub>$  des Potentiometers mit dem LCR-Messgerät!

Berechnen Sie nach Vorbereitung 4.4.2 die Werte von  $u_{aMax}$  und  $t_{aMax}$  und vergleichen Sie sie mit den gemessenen Werten!